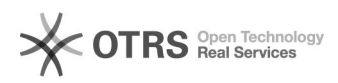

# Сообщение о необходимости ввода учетных данных администратора при установке принтера с принт сервера

14.08.2022 13:08:32

## **Печать статьи FAQ**

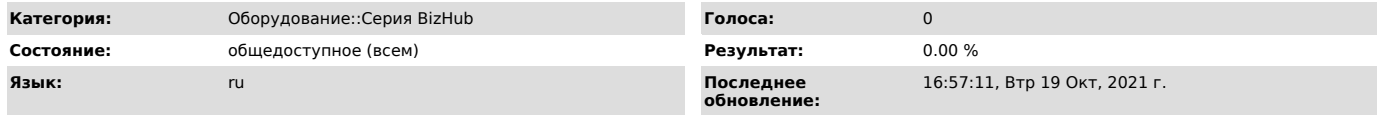

## *Ключевые слова*

admin authority print server подключение принтера предупреждение elevation printnightmare установка

#### *Симптомы (общедоступное)*

При подключении принтера с принт-сервера появляется сообщение о необходимости ввода учетных данных администратора\повышения прав до администратора

#### *Проблема (общедоступное)*

Обновление для ОС Windows от August 10, 2021 (KB5005652 ) меняет поведение по умолчанию, касающееся установки драйвера принтера при его подключении с принт-сервера. После установки данного обновления, для<br>установки драйвера обязательно нужны права Администратора<br>Более подробно можно посмотреть в Базе Знаний Microsoft по ссылке https://support.microsoft.com/en-us/topic/kb5005652-manage-new-point-and-print-default-driver-installation-behavior-cve-2021-34481-873642bf-2634-49c5-a23b-6d8e9 a302872

### *Решение (общедоступное)*

Фундаментального решения для данной ситуации нет. Какой-то информации по изменению политики Microsoft по отношению к V3 драйверам, нет. Со стороны вендора\драйвера, к сожалению, это поведение изменить невозможно, так как оно управляется со стороны ОС. Обходные решения 1. Изменение значения в реестре Данное поведение можно поменять, изменив

значение в реестре HKEY\_LOCAL\_MACHINE\Software\Policies\Microsoft\Windows

NT\Printers\PointAndPrint\RestrictDriverInstallationToAdministrators на 0. Данное изменение нужно проделать на всех клиентских ПК, а так же принт-серверах. По информации от MS, в последующих обновлениях это значение в реестре изменяться не будет, соответственно можно рассчитывать на его стабильную работу. Для повышения безопасности при использовании этого решения

рекомендуется использовать групповые политики Point and Print, такие как разрешение подключения принтеров и установки драйверов только с доверенных серверов. Так же можно жестко ограничить возможно установки новых драйверов на принт-сервера, используя обходное решение из статьи 1000708 нашей Базы Знаний. 2. Предварительная установка драйвера печати на ПК пользователей Если перед подключением принтера на ПК пользователя уже будет установлен драйвер, который используется принтером, повышение прав до Администратора не потребуется. Принтер будет подключен и драйвер будет выбран из уже установленных на ПК. Важно! Версия драйвера на сервере и ПК должны совпадать, иначе так же возникнет предупреждение о необходимости повышения прав 3. Использование V4 драйвера печати Данное ограничение не

распространяется на V4 драйверы, так как они в принципе используют другой механизм подключения и печати. V4 драйвер не устанавливается на ПК пользователя при подключении принтера с принт-сервера, поэтому ему не нужны права администратора. На стороне клиента используется Enchanсed point and print драйвер, но он имеет очень ограниченный набор возможностей по сравнению с полноценным драйвером КМ. Можно попробовать установить его параллельно и посмотреть, возможно в Ваших рабочих процессах ограниченные возможности Enchanсed point and print не будут являться проблемой. Тогда устанавливать его на пользовательские ПК будет не обязательно.

Фактически, что бы сохранить полный функционал возможностей печати, нужно так же устанавливать V4 драйвер предварительно на все пользовательские ПК, что бы он использовался при подключении принтера. В качестве альтернативы можно использовать приложение Konica Minolta Print Experience из магазина приложений Microsoft, оно позволяет выбирать расширенные опции печати без установленного v4 драйвер на компьютере клиента. Но оно работает только с приложениями из магазина (Edge, Photo и тд)

V4 драйвер можно скачать в нашем Центре Загрузок, он универсален для всех актуальных моделей www.konicaminolta.ru/ru/biznes-reshenija/servis-i-podderzhka/centr-zagruzok.html